# **MANUALE OPERATIVO PER L'UTENTE QUALIFICATO Deposito on-line di una domanda di iscrizione ai Registri nazionali delle varietà di specie agrarie e ortive**

# **Premessa**

La seguente guida pratica è stata realizzata dal Ministero delle politiche agricole alimentari e forestali allo scopo di agevolare la compilazione on-line della domanda di iscrizione di una varietà vegetale ai Registri nazionali delle varietà di specie agrarie e ortive e l'invio della documentazione da allegare alla domanda stessa. Tale guida non pregiudica, tuttavia, le disposizioni di legge cui si rimanda. Decreto ministeriale 26 maggio 2015, n. 10803 (Gazzetta Ufficiale della Repubblica Italiana serie n. 133 dell'11 giugno 2015) Legge 25 novembre 1971, n.1096

Legge 20 aprile 1976, n.195

D.P.R. 08 ottobre 1973, n.1065

Criteri e procedure tecniche per l'iscrizione al registro delle varietà vegetali, laddove approvati.

# **Criteri generali iscrizione registro nazionale**

Le informazioni immesse e la documentazione allegata per l'iscrizione di una varietà nei Registri nazionali dovranno rispondere a quanto indicato nel decreto ministeriale 26 maggio 2015, n. 10803, pubblicato nella Gazzetta Ufficiale della Repubblica Italiana serie n. 133 dell'11 giugno 2015.

# **Ufficio responsabile del procedimento**

La tenuta dei Registri nazionali delle varietà di specie agrarie e ortive e l'aggiornamento dei corrispondenti cataloghi comunitari è di competenza dell'Ufficio DISR V Direzione generale dello sviluppo rurale, Dipartimento delle politiche europee e internazionali e dello sviluppo rurale del Ministero delle politiche agricole alimentari e forestali.

# **Raccomandazione generale**

Nel corso della procedura on-line sarà necessario allegare, obbligatoriamente e in formato digitale, i seguenti documenti:

- documentazione attestante i diritti acquisiti sulla varietà, nel caso in cui la domanda sia presentata da un avente causa;

- designazione di un rappresentante con sede legale in Italia, obbligatoria nel caso in cui il costitutore o avente causa sia di nazionalità estera;

- autorizzazione all'uso di linee parentali, nel caso di ibridi e associazioni varietali, quando non appartenenti al costitutore;

- autocertificazione, ai sensi dell'articolo 46 del D.P.R.28 dicembre 2000, n. 445, in ordine al pagamento dell' imposta di bollo dovuta;

E' invece facoltativo l'upload a sistema dei seguenti documenti:

- riproduzione fotografica della pianta e di parti di pianta che servano all'identificazione della varietà (raccomandabile);

- scheda descrittiva della varietà (ove già disponibile) da compilare secondo gli schemi riportati nelle guide tecniche dell'UPOV, del CPVO o, in mancanza di entrambe, secondo i protocolli nazionali

Il formato degli allegati deve essere documento (.pdf) o immagine (gif, giff, tif, tiff, bmp, jpeg, jpg).

# **Istruzioni relative alla compilazione on-line del modulo di domanda**

# **Chi può richiedere l'iscrizione al registro varietale**

La richiesta d'iscrizione di una varietà ai Registri nazionali può essere presentata

- dal costitutore della varietà (persona fisica o persona giuridica)

- dal suo avente causa, soggetto che ha acquisito diritti sulla varietà oggetto della domanda

- dal rappresentante designato. I costitutori che non abbiano il domicilio, né la sede, né uno stabilimento nel territorio italiano sono obbligati a designare un rappresentante. Anche i costitutori con sede nel territorio italiano possono designare un proprio rappresentante.

### **Accesso al Sistema (fase di pre-esercizio)**

Per accedere alla fase di pre-esercizio il richiedente deve utilizzare il seguente link http://mipaaf.sian.it

e inserire le credenziali di accesso

**ID Utente: codice fiscale** 

**Password: il primo accesso deve essere effettuato utilizzando la password provvisoria ricevuta via email al termine della fase di Registrazione dell'utenza.**

# **INSERIMENTO DOMANDA DI ISCRIZIONE VARIETALE**

### **IMPOSTA DI BOLLO**

Il procedimento d'iscrizione di una nuova varietà vegetale prevede il pagamento di n. 1 marca da bollo secondo tariffa vigente. L'utente dovrà caricare il modulo di autocertificazione di cui all'allegato 1 (D.P.R. 28 dicembre 2000, n. 445 art. 46.).

#### **NUOVA DOMANDA**

Nell'area "NUOVA DOMANDA" è possibile avviare la procedura on-line finalizzata all'inserimento di una nuova domanda di iscrizione. Lo strumento che l'utente andrà ad utilizzare permette l'inserimento guidato delle informazioni che devono essere fornite per la corretta valutazione e ammissibilità della domanda. Tutti i moduli dovranno essere completati digitando il testo o scegliendo dal menu a tendina una delle opzioni indicate.

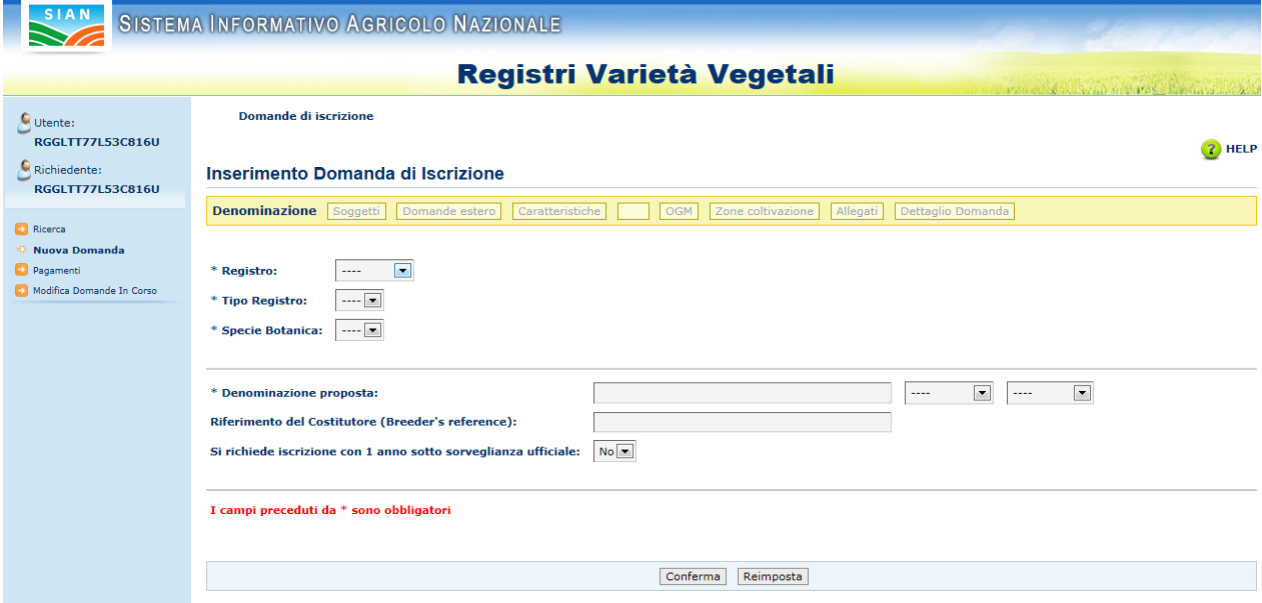

I campi contrassegnati con asterisco vanno compilati obbligatoriamente.

Durante la procedura di compilazione della domanda l'utente, utilizzando l'apposito menù, potrà navigare tra le diverse sezioni al fine di visualizzare e verificare i dati immessi o apportare le modifiche che ritiene più opportune.

La denominazione varietale deve rispettare quanto previsto dal Regolamento (CE) n. 637/2009 della Commissione del 22 luglio 2009 che stabilisce le modalità di applicazione per quanto riguarda l'ammissibilità delle denominazioni varietali delle specie di piante agricole e delle specie di ortaggi. Qualora la denominazione indicata sia provvisoria questa dovrà essere sostituita dall'Utente qualificato con una denominazione definitiva prima della conclusione delle prove varietali previste attraverso l'apposita funzione "Richiesta modifiche domande in corso".

Se la varietà oggetto della domanda è già iscritta o protetta in altro Stato membro dell'Unione europea la denominazione dovrà essere la medesima.

L'utente può scegliere la modalità di iscrizione con un solo anno di prove sotto sorveglianza ufficiale del Centro di coordinamento CRA-SCS.

L'utente può modificare in qualsiasi momento le informazioni o confermare quanto inserito cliccando sul tasto "Conferma" e procedere alla pagina successiva.

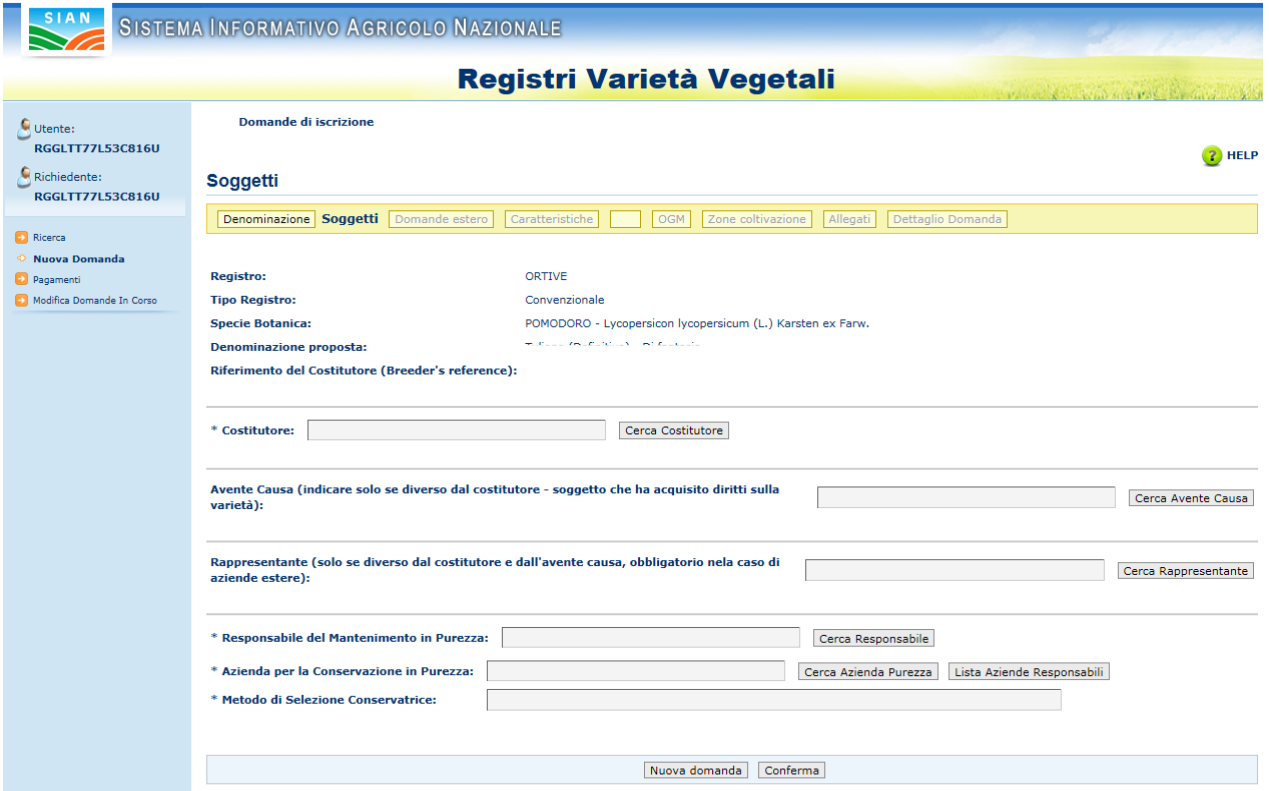

Nella sezione **Soggetti**, l'utente è chiamato ad indicare i soggetti coinvolti nella procedura di iscrizione quali il costitutore, l'avente causa (qualora presente), il soggetto rappresentante (obbligatorio nel caso di costitutori esteri) e i soggetti incaricati del mantenimento in purezza della varietà.

Nella sezione **Costitutore** e **Responsabile del mantenimento in purezza** possono essere inseriti più soggetti.

L'utente può verificare tramite la funzione **Cerca** se il soggetto è già presente nel Data Base digitando una parte del nominativo o inserendo il codice numerico identificativo se già conosciuto.

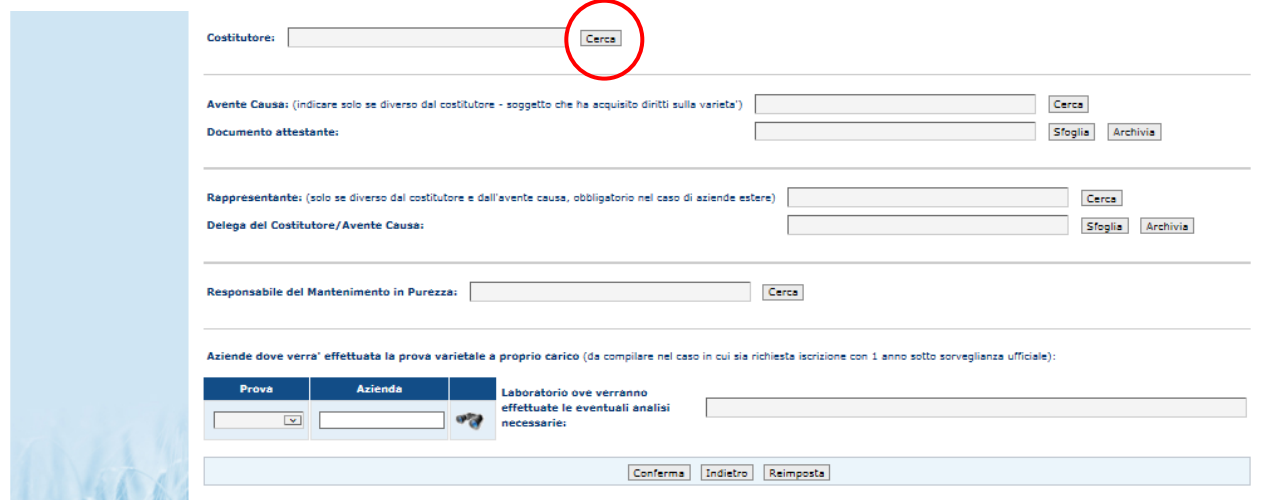

Nell'elenco anagrafico i diversi soggetti sono codificati e contraddistinti come di seguito illustrato:

Costitutori/aventi causa/rappresentanti/responsabili: **codice numerico** (es. 141) Aziende presso le quali viene effettuata la conservazione in purezza: **AZ / numero** (es. AZ/141) Aziende presso le quali vengono svolte le prove a carico del costitutore (iscrizione con un anno di prove sotto sorveglianza ufficiale): **PR / numero** (es. PR/141) Laboratori presso i quali verranno effettuate le analisi a carico del costitutore (iscrizio-

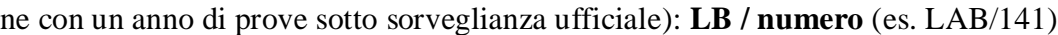

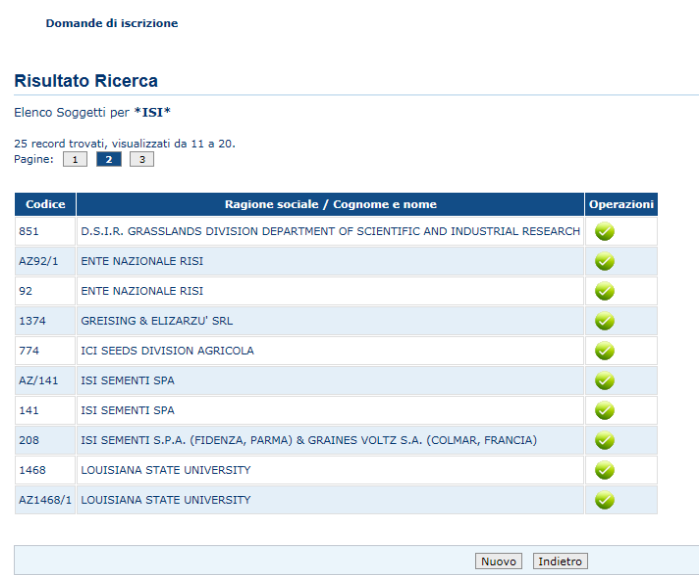

L'utente può procedere all'inserimento nell'elenco anagrafico di un soggetto *ex novo* attraverso la funzione "Nuovo". Prima di procedere all'inserimento di un nuovo soggetto è necessario verificare se il soggetto è già presente nell'Anagrafe Centralizzata dell'Agricoltura. La ricerca può essere effettuata per parte di denominazione o per codice fiscale.

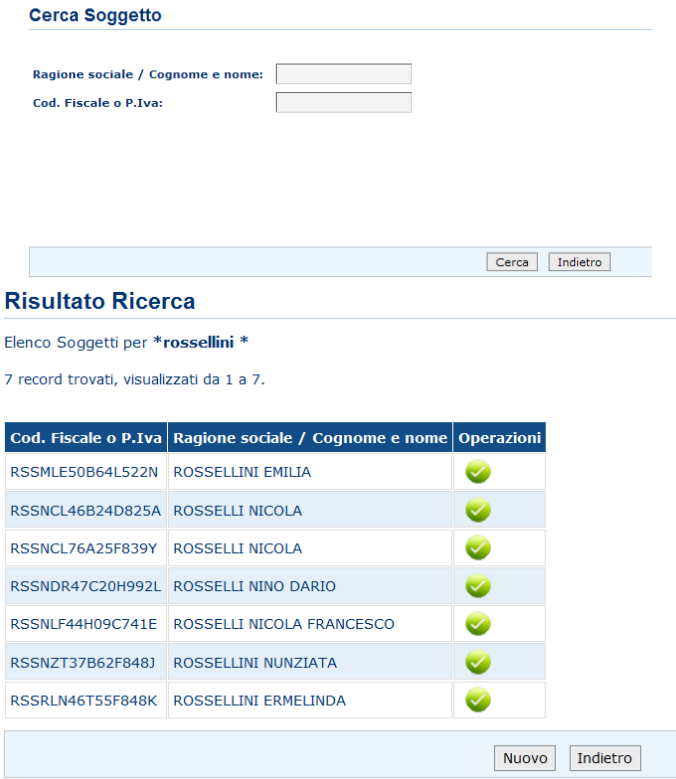

Se il soggetto ricercato è presente nell'elenco proposto può essere importato nell'anagrafica dei Registri cliccando sul pulsante verde relativo.

Qualora non sia presente si può procedere all'inserimento cliccando sul pulsante Nuovo e compilando le informazioni richieste (E' obbligatorio l'inserimento dell'indirizzo e di almeno uno fra numero di telefono ed e-mail mentre i campi Ragione sociale, Cognome e nome sono alternativi).

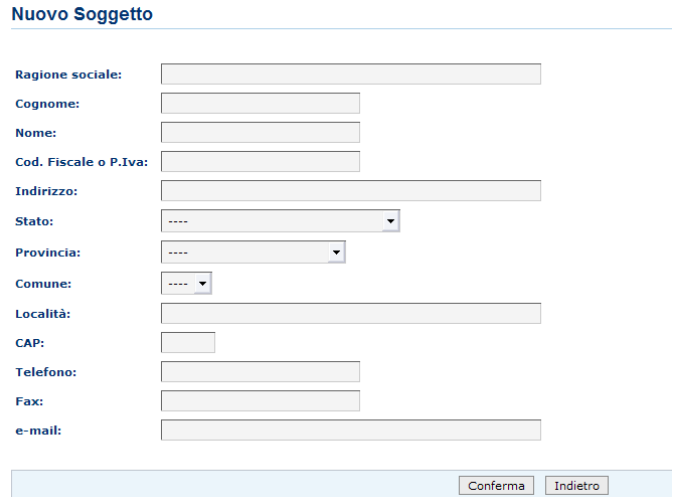

Una volta inseriti i dati e confermati il sistema assegnerà un codice identificativo al soggetto.

Nel caso in cui l'utente qualificato presenti domanda di iscrizione in qualità di avente causa sarà necessario allegare il documento attestante l'acquisizione dei diritti sulla varietà;

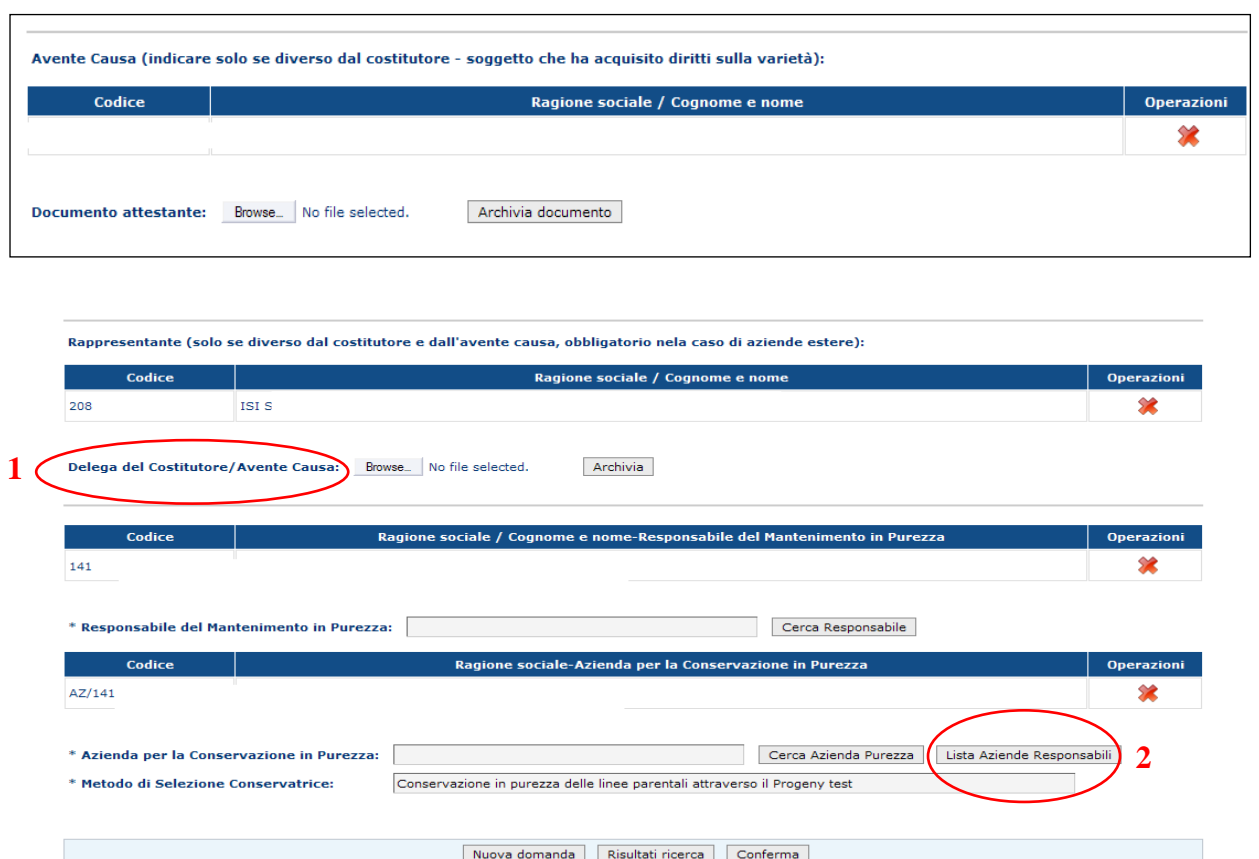

- 1. Qualora l'utente qualificato presenti domanda di iscrizione in qualità di rappresentante del costitutore/avente causa sarà necessario allegare la delega ufficiale rilasciata dal costitutore/avente causa.
- 2. L'utente mediante la funzione "Lista aziende responsabili" può visualizzare direttamente le aziende già associate al responsabile della conservazione in purezza indicato. Il responsabile del mantenimento in purezza va indicato in tutti i casi anche se coincidente con il Costitutore/avente causa. Il metodo di conservazione in purezza deve descrivere dettagliatamente la metodologia utilizzata per il mantenimento delle caratteristiche varietali.
- 3. Nel caso in cui sia stata presentata richiesta di effettuazione di un solo anno di prove ufficiali sarà necessario indicare le aziende presso le quali sarà effettuata, a carico del costitutore o sotto la sua responsabilità, la prova descrittiva e quella agronomica (dove richiesta) nonché il laboratorio dove verranno effettuate analisi se necessarie.

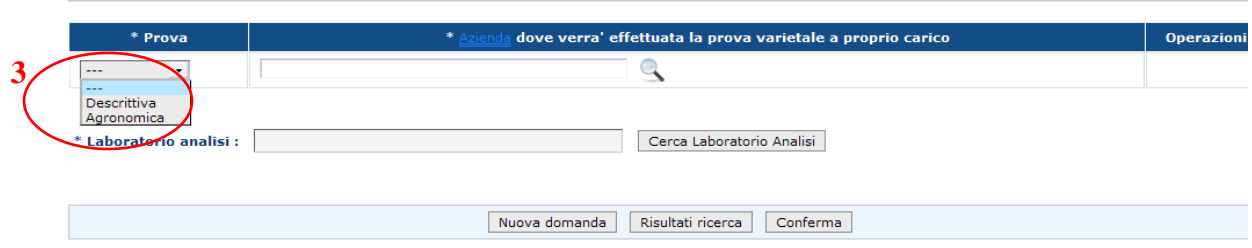

# **Titoli di protezione e iscrizione della varietà in altri Stati membri della UE**

L'utente dovrà indicare eventuali titoli di protezione (nazionale o comunitario) in corso di esame o concessi alla varietà vegetale e riportare i dati di eventuali iscrizioni a Cataloghi di altri Stati membri dell'Unione europea.

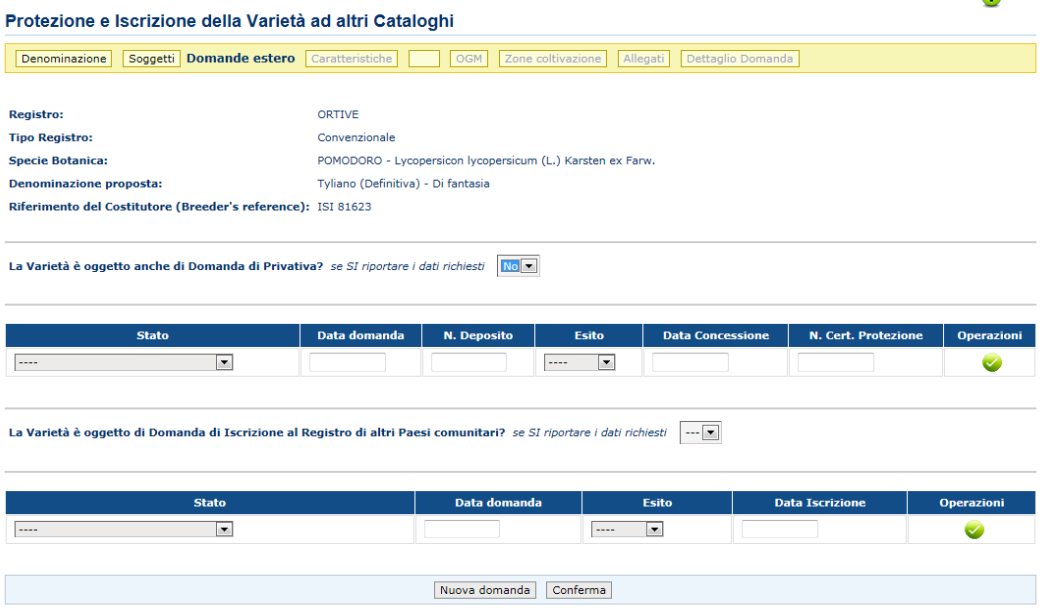

# **Caratteristiche della varietà**

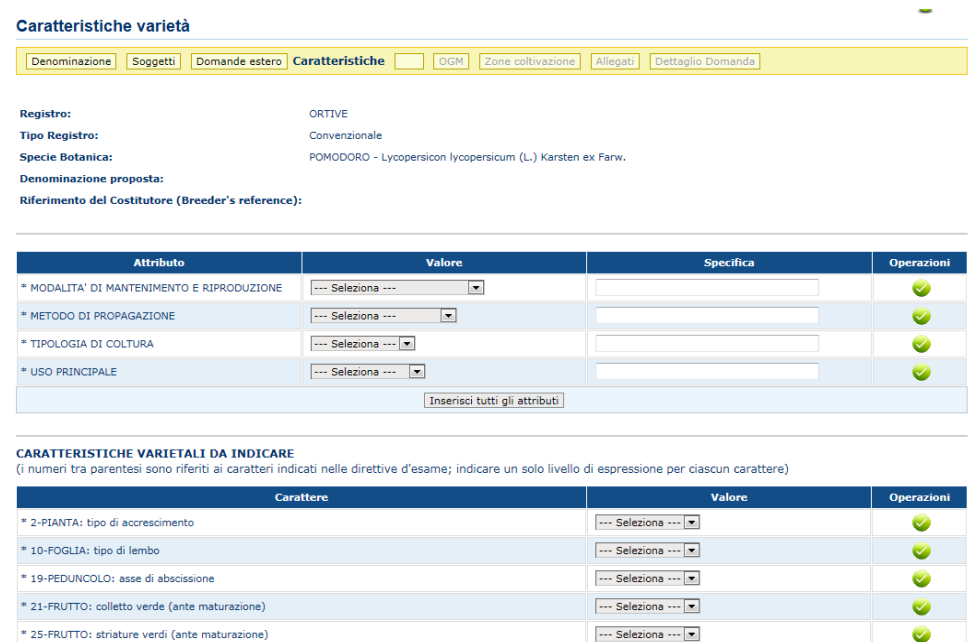

L'utente deve indicare per la varietà candidata, attraverso dei menù a tendina o campi note aperti, tutte le informazioni richieste obbligatoriamente dal Questionario tecnico (rif. CPVO, UPOV) e relative a: genealogia, modalità di ottenimento, eventuale tipologia di materiale, utilizzazione, caratteristiche varietali (l'utente può confermare i valori inseriti singolarmente oppure procedere ad una loro conferma complessiva), caratteri che distinguono la varietà candidata da varietà simili ed eventuali informazioni complementari.

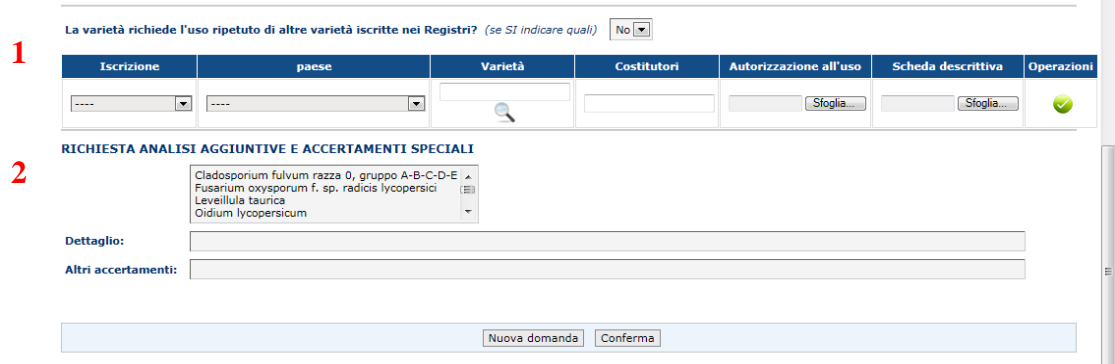

- 1. Nel caso di utilizzo di varietà appartenenti ad altri costitutori, iscritte a Cataloghi nazionali o protette da Privativa per novità vegetale (nazionale ed europea), dovrà essere allegata la relativa autorizzazione all'uso.
- 2. Richiesta analisi aggiuntive e accertamenti speciali: l'utente può far richiesta di analisi aggiuntive e accertamenti speciali purché ritenuti ripetibili e significativi dal Centro di Coordinamento delle prove e dal Mipaaf. Il relativo costo sarà addizionato all'importo dovuto per l'effettuazione delle prove varietali.

### **Informazioni ibrido**

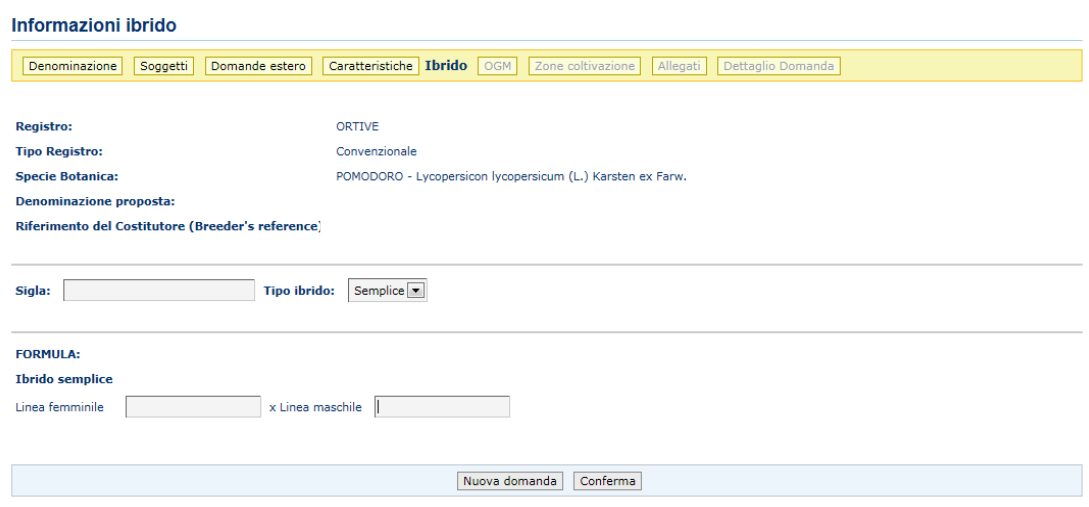

Per le varietà ibride l'utente deve indicare la tipologia dell'ibrido, la codifica delle linee parentali e richiedere se le informazioni dei componenti genealogici concernenti gli ibridi debbano essere trattate in modo confidenziale.

Una volta inserito il codice del singolo parentale nella formula dell'ibrido, questo sarà riportato in automatico nel campo sottostante relativo al **Codice**. Se in archivio sono già presenti **decodifiche** associate queste verranno visualizzate.

Qualora il parentale e la relativa codifica non risulti già in elenco l'utente dovrà aggiungerlo attraverso la funzione **Nuovo parentale.**

Nel caso in cui la produzione della varietà ibrida richieda l'uso di una linea non appartenente al Costitutore l'utente dovrà allegare, per ciascuna linea parentale, l'autorizzazione del costitutore all'utilizzo delle varietà/linee parentali in varietà ibride.

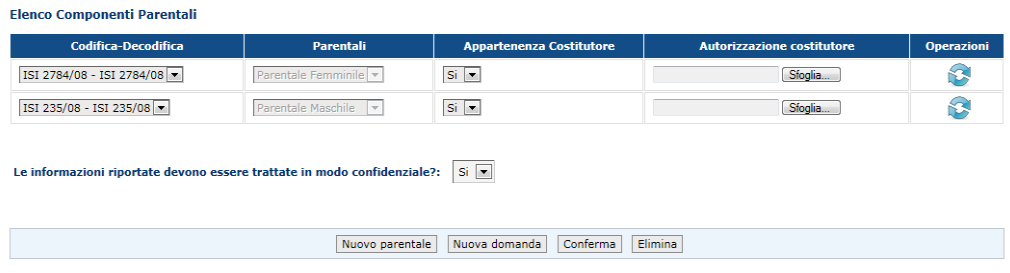

Nel caso di specie foraggere qualora la domanda riguardi varietà sintetiche o semi ibride saranno richieste informazioni specifiche su origine, natura dei costituenti, obiettivi di selezione etc.

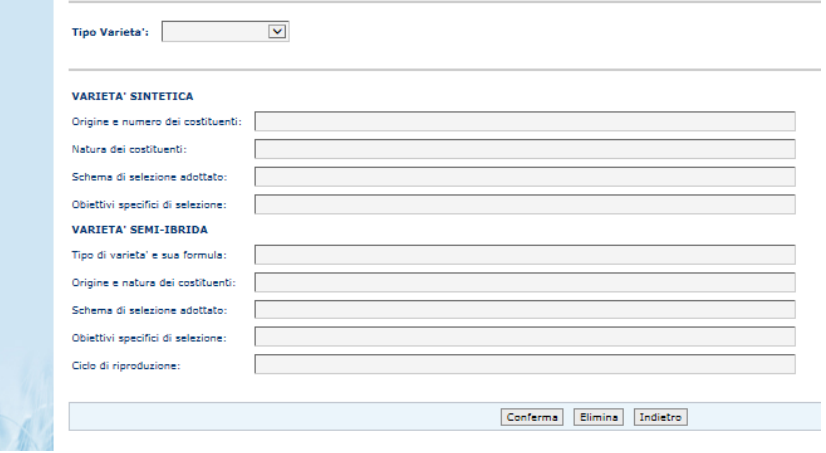

#### **Informazioni OGM**

L'utente deve obbligatoriamente dichiarare se la varietà è da considerarsi organismo geneticamente modificato o se è destinata ad essere impiegata come alimento ricadente nei campi di applicazione del regolamento 1829/2003

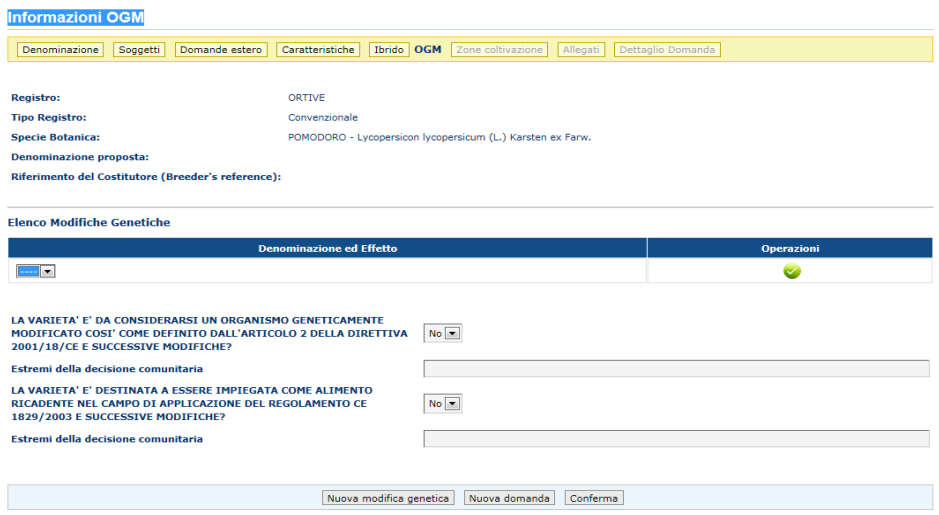

# **Zone di coltivazione**

L'areale o gli areali di coltivazione più appropriato/i vanno indicati nella sezione di seguito mostrata

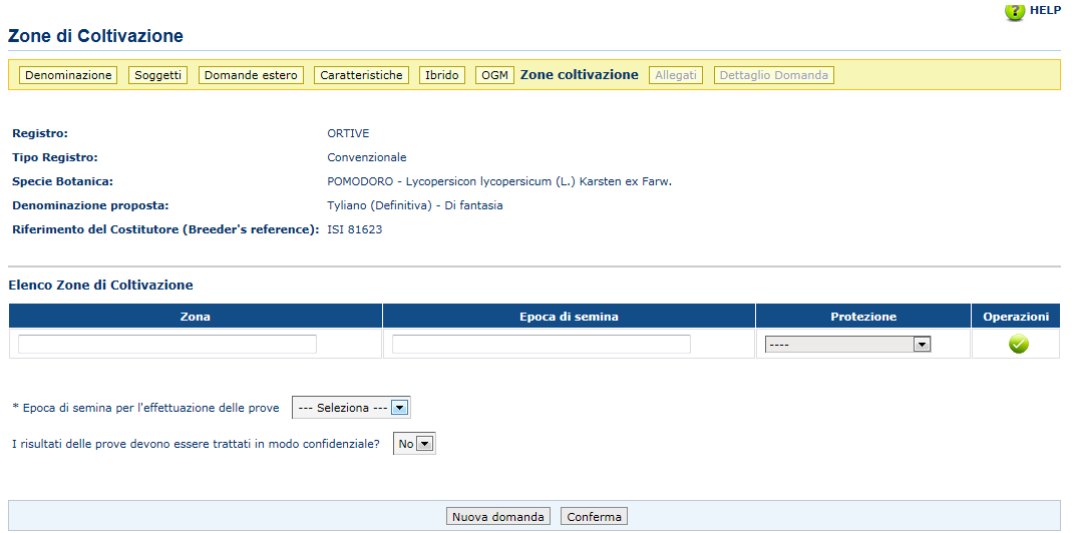

L'utente, tramite un menù a tendina, dovrà inoltre specificare l'epoca di semina ritenuta idonea per l'effettuazione delle prove varietali presso le strutture del Centro di Coordinamento CRA-SCS (1° semestre = semina primaverile; 2°semestre = semina estivo-autunnale/invernale).

E' possibile richiedere, infine, che i relativi risultati siano trattati in modo confidenziale**.**

#### **Inserimento di documentazione allegata alla domanda**

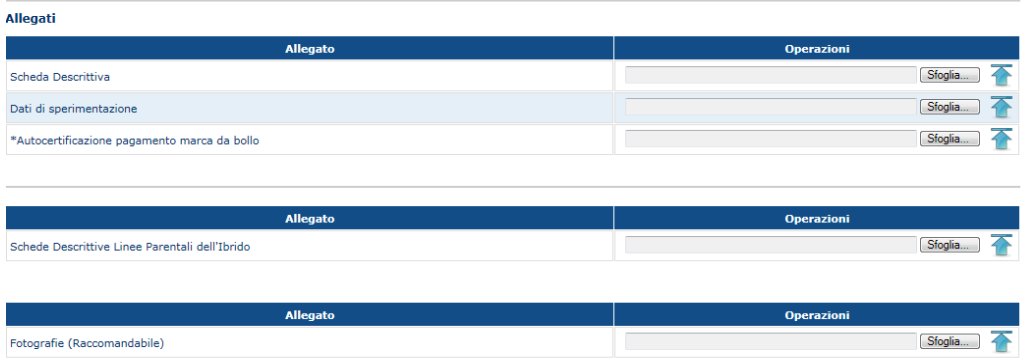

Nell'ultima fase di inserimento l'utente richiedente deve allegare, in formato pdf, la documentazione relativa a:

- **- Autocertificazione ai sensi del D.P.R. 28 dicembre 2000, N. 445 ART. 46.** (inserimento obbligatorio) Da compilare utilizzando il modello riportato in allegato 1 e le istruzioni di cui al paragrafo **Imposta di bollo.**
- **- Schede Descrittive Linee Parentali dell'ibrido** da compilare secondo le guide tecniche dell'UPOV, del CPVO o, in mancanza di entrambe, secondo i protocolli nazionali. Devono essere necessariamente allegate e compilate almeno nella parte relativa ai caratteri descrittivi del Questionario Tecnico (inserimento obbligatorio)
- **-** Scheda descrittiva della varietà (ove già disponibile; inserimento facoltativo) Da compilare secondo gli schemi riportati nelle guide tecniche dell'UPOV, del CPVO o, in mancanza di entrambe, secondo i protocolli nazionali. Per ogni carattere indicato il richiedente è tenuto a selezionare lo stato di espressione appropriato, avendo cura di indicare un solo stato di espressione per ciascun carattere.
- **-** Eventuali dati di sperimentazione (inserimento non obbligatorio)
- **- Fotografie** (raccomandabile) Le foto (almeno due) in formato jpeg, devono rappresentare la pianta a completo sviluppo o parti di essa che possano identificarla e caratterizzarla; il soggetto ritratto deve avere un riferimento metrico.

L'ultimo *step* del procedimento prevede l'indicazione da parte dell'utente di eventuali trattamenti a carico del materiale vegetale che possono influenzare l'espressione dei caratteri della varietà.

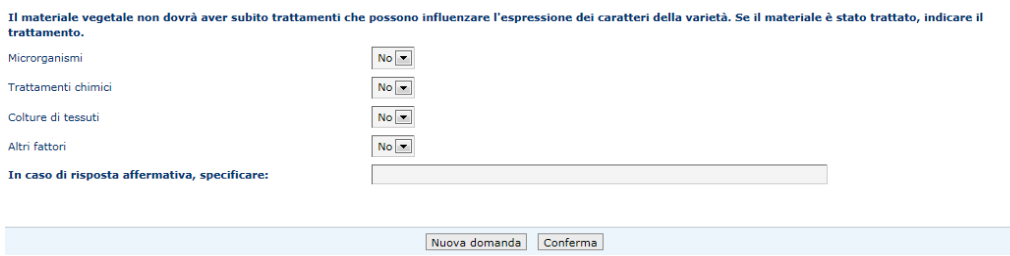

# **RIEPILOGO DATI**

Terminato l'inserimento dei dati, apparirà la pagina di riepilogo. Una volta verificati i dati immessi l'utente può procedere alla loro conferma e alla trasmissione definitiva della domanda. Il riepilogo della domanda e il Questionario tecnico (strutturato sulla base dei dati inseriti), una

volta registrati nel sistema, possono essere visualizzati, salvati e stampati.

Completata la procedura all'utente viene ricordato che l'ammissibilità delle varietà alle prove di campo è subordinata al pagamento delle tariffe varietali e alla consegna/idoneità dei campioni di semente.

All'utente sarà notificato via e-mail il numero di protocollo assegnato alla domanda, il codice SIAN della varietà e il nominativo del funzionario di riferimento che seguirà la pratica. Dopo la trasmissione della domanda i dati immessi non sono più modificabili.

# **Lista anomalie riscontrate**

Se nel corso della verifica della domanda di iscrizione da parte del Mipaaf vengono riscontrate delle anomalie (informazioni fornite non sufficienti o azioni non effettuate correttamente) ne sarà data comunicazione all'utente tramite notifica automatica via e-mail.

L'utente, ricevuta la comunicazione, dovrà accedere al sistema, richiamare la/le varietà segnalata/e (stato domanda = Anomalie), visualizzare l'oggetto sottoposto a verifica, l'anomalia riscontrata e le azioni correttive da apportare.

Sarà possibile modificare esclusivamente i dati oggetto di segnalazione.

 $\sim 10^{-1}$ 

Le modifiche richieste saranno oggetto di ulteriore controllo da parte del funzionario Mipaaf. Una volta accettata, la domanda di iscrizione passerà dallo status *Inviata* a quello di *Approvata* e il

nuovo stato notificato all'utente qualificato che potrà così proseguire alla fase successiva relativa ai pagamenti dei compensi previsti.

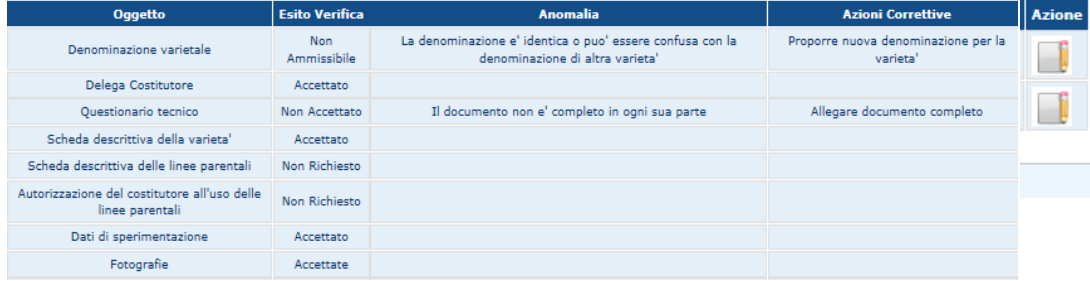

# **Funzione Ricerca**

L'utente qualificato, utilizzando la funzione "Ricerca", può consultare, visualizzare o esportare le informazioni relative alle domande di iscrizione di propria competenza, anche quelle in compilazione, presenti nel sistema.

Per ciascuna domanda saranno visualizzate le informazioni relative a Registro, Specie, Denominazione varietà, Codice SIAN, Data di inserimento della domanda, numero di protocollo assegnato, Stato della domanda (in compilazione, trasmessa, approvata, ritirata, sospesa, ecc) e funzionario responsabile della procedura.

Di ciascuna domanda è possibile visualizzare il dettaglio e lo storico nonchè copiare i dati in essa contenuti in modo che gli stessi possano essere utilizzati per la compilazione di una domanda simile successiva.

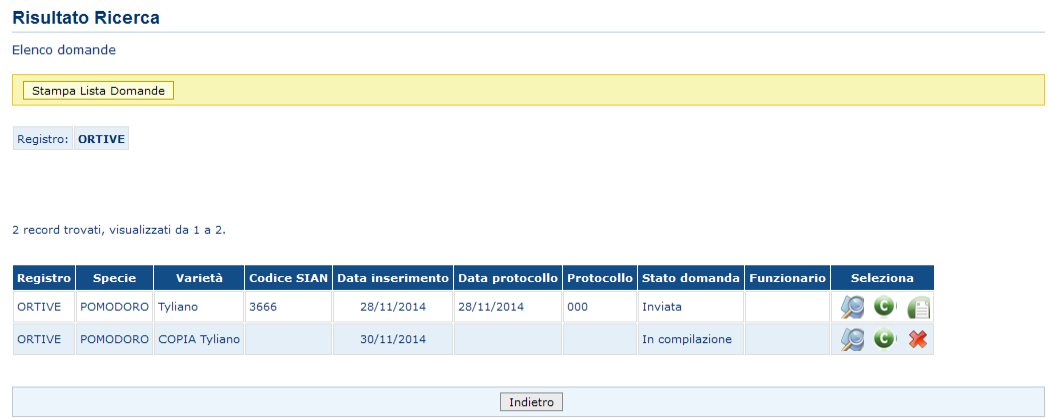

L'utente, può inoltre visualizzare, per ciascuna varietà, il prospetto delle tariffe dovute per le prove di campo (qualora la domanda risulti approvata), nonché il dettaglio di eventuali anomalie riscontrate dal Mipaaf nel corso della verifica e che l'utente dovrà necessariamente correggere.

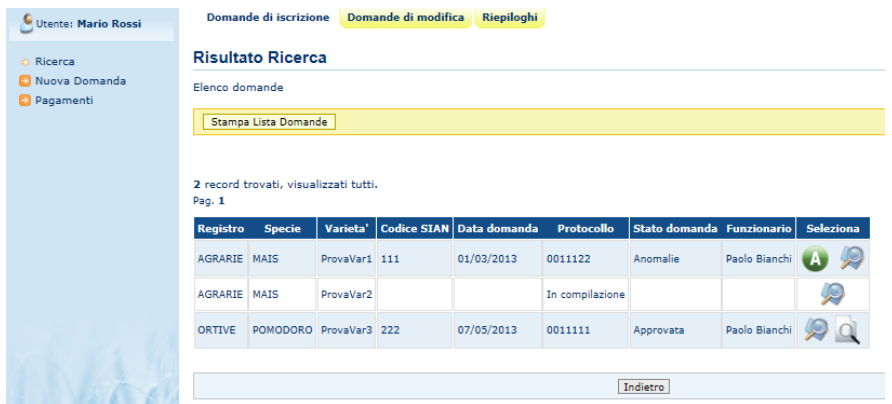

# **Pagamento compensi varietali**

L'ammissibilità della varietà alle prove in campo è subordinata al pagamento delle tariffe dovute annualmente per l'effettuazione delle prove stesse. L'utente può gestire direttamente tale procedura attraverso la funzione "Pagamenti".

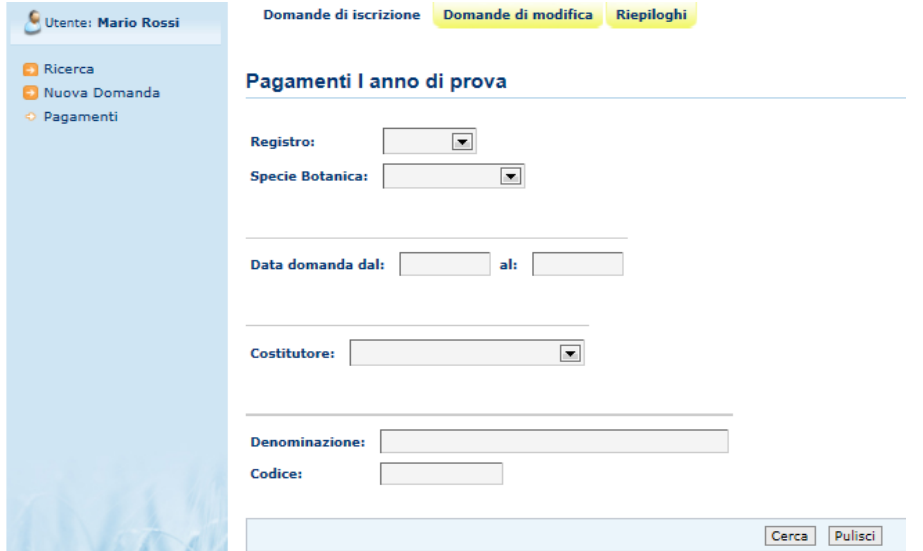

La funzione consente di:

1. Selezionare la/le varietà la cui domanda di iscrizione è stata approvata;

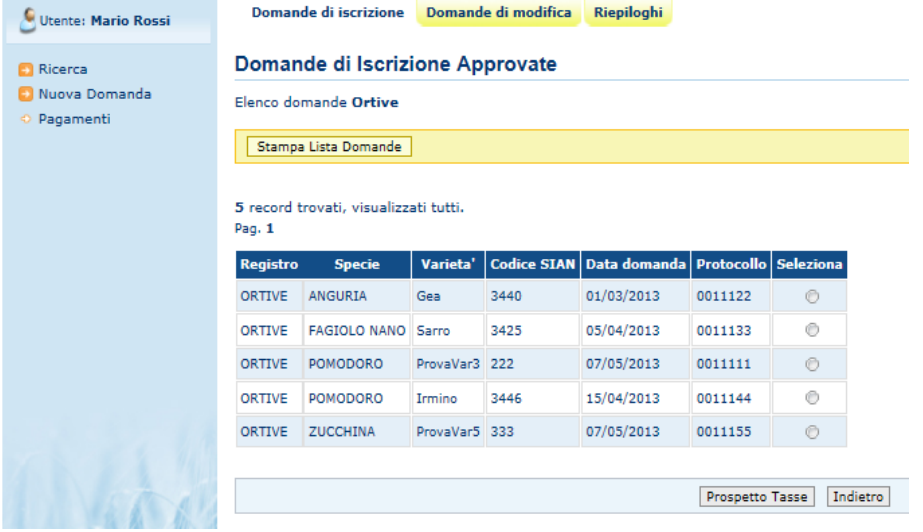

Per ogni singola varietà può essere visualizzato il relativo costo in dettaglio

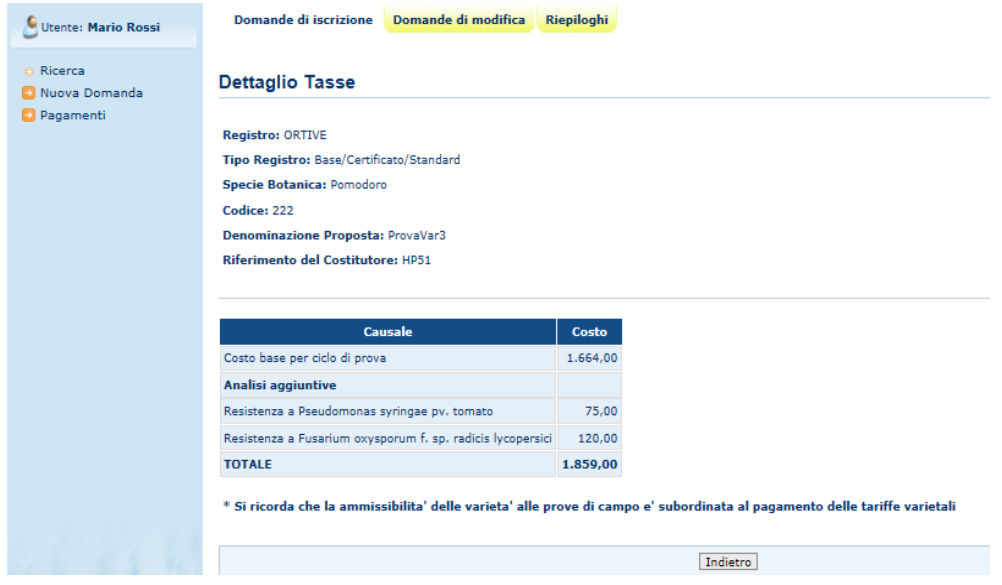

Nel caso siano richieste analisi aggiuntive o accertamenti speciali, ritenute ripetibili e significative dal Centro di Coordinamento e dal Ministero, il relativo costo sarà addizionato all'importo dovuto per l'effettuazione delle prove varietali ordinarie

Il versamento che dovrà essere effettuato utilizzando il codice IBAN: **IT/37/I/0100003245/244/0/17358200** Codice BIC per versamenti effettuati dall'estero: **BITAITRRENT** a favore di Banca d'Italia - Tesoreria Provinciale dello Stato e con l'imputazione: "Capo XVII - Cap. 3582 compensi dovuti dai costitutori di varietà vegetali.

2. Effettuare la selezione (anche multipla) delle varietà e visualizzarne, attraverso il pulsante "Prospetto tasse", gli importi totali dovuti;

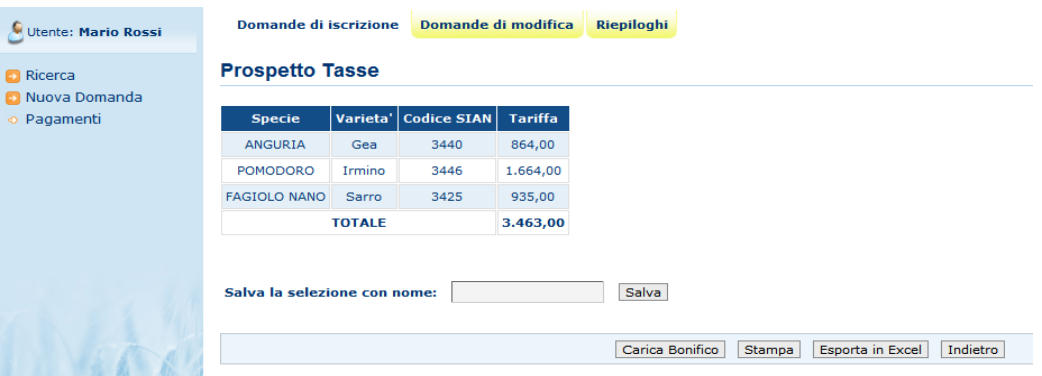

L'utente richiedente può esportare il prospetto visualizzato, salvarlo e richiamarlo successivamente e stamparlo.

Utilizzando la funzione "Carica bonifico" l'utente provvede all'upload della ricevuta di bonifico associata al prospetto visualizzato.

L'utente deve provvede al pagamento dei compensi annuali dovuti per l'effettuazione delle prove di campo ed entro i dieci giorni successivi alla dichiarazione di idoneità dei campioni pervenuti presso il Centro di coordinamento.

Il Mipaaf provvede alla verifica della documentazione inserita a sistema.

Se viene riscontrata una non corrispondenza tra importo totale del bonifico e importo totale del prospetto varietale ad esso associato il Mipaaf provvede all'invio di un avviso al richiedente di "*non conformità del pagamento e di correzione delle anomalie*" e alla sospensione di tutte le varietà in lista.

Il corretto pagamento della tariffa dovuta e il riscontro positivo da parte del Centro di coordinamento relativamente al ricevimento/idoneità del campione di semente determineranno, ad ogni ciclo di prova, l'ammissione della varietà alle prove di campo nella stagione di semina in corso.

# **Modifica domande in corso**

L'Utente qualificato, successivamente alla trasmissione telematica della domanda di iscrizione non può eliminare o modificare alcun dato inserito. Eventuali richieste di modiche potranno essere avanzate utilizzando la funzione Modifica domande in corso.

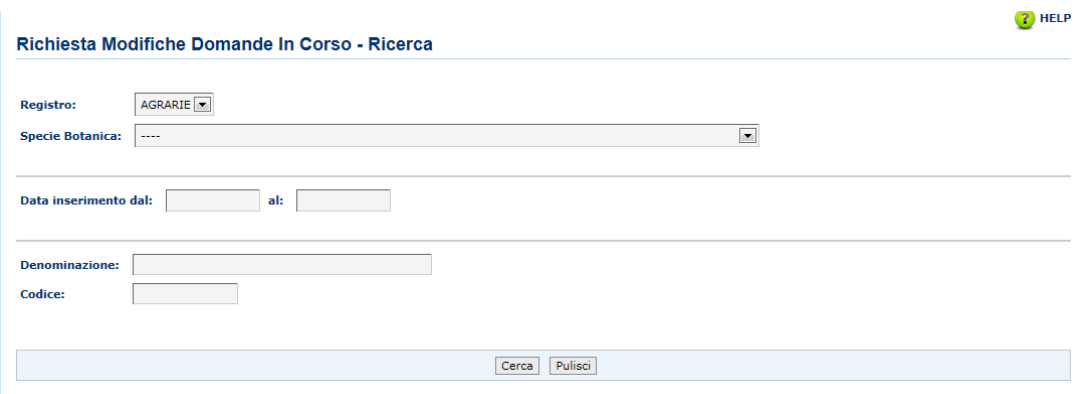

La funzione si applica esclusivamente alle domande con status "Approvata" o "In corso"

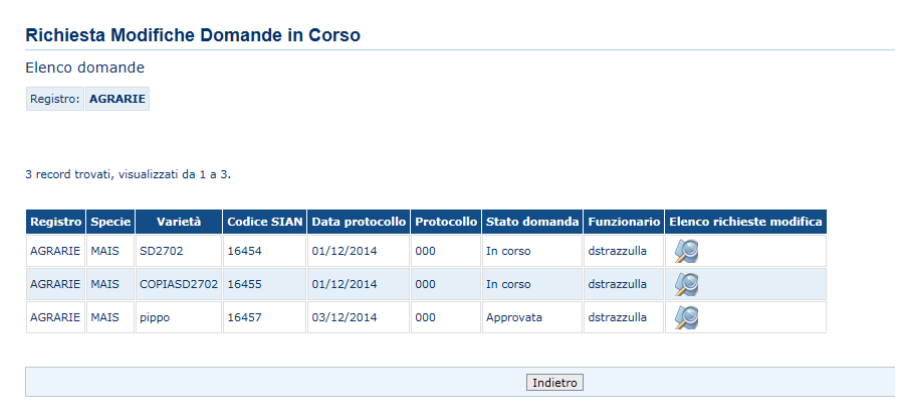

Una volta selezionata la domanda da "**Elenco richieste modifica**" → "Richiesta nuova modifica" si accede alla schermata che consente la scelta della Tipologia di modifica.

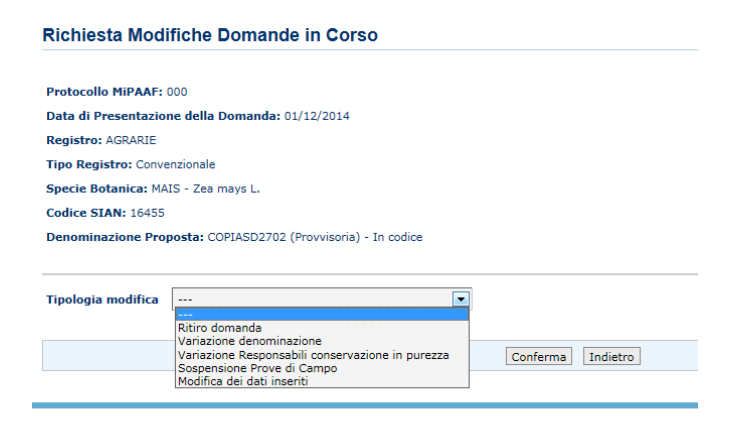

Le modifiche consentite sono relative a:

-**Ritiro della domanda**: l'utente dovrà motivare brevemente la richiesta tramite un campo note -**Variazione denominazione:** l'utente dovrà indicare la nuova denominazione

-**Variazione responsabile della conservazione in purezza**: viene visualizzata la lista dei responsabili già attivi inserita in domanda. L'utente potrà eliminare e/o aggiungere un soggetto

-**Sospensione delle prove di campo**: l'utente dovrà motivare brevemente la richiesta in un campo note

-**Modifica dei dati inseriti**: l'utente descrive la richiesta di modifica in un campo note aperto.

Tutte le singole richieste di variazione saranno soggette all'approvazione del funzionario Mipaaf di riferimento.

Ogni richiesta inserita sarà contrassegnata da una data di inserimento ed associata alla domanda originale. Tramite la funzione "**Storico**" l'utente qualificato potrà richiamare e visualizzare oltre al dettaglio della domanda anche ogni richiesta di variazione e modifica.

Analogamente, a partire dal 1° dicembre 2015, sarà possibile richiedere modifiche da apportare a varietà **già iscritte** come nel caso di cancellazione, variazione di denominazione, variazione del responsabile della conservazione in purezza, rinnovo dell'iscrizione e proroga della commercializzazione per le varietà per le quali la domanda di rinnovo non sia stata presentata nei tempi previsti dalla normativa nazionale.

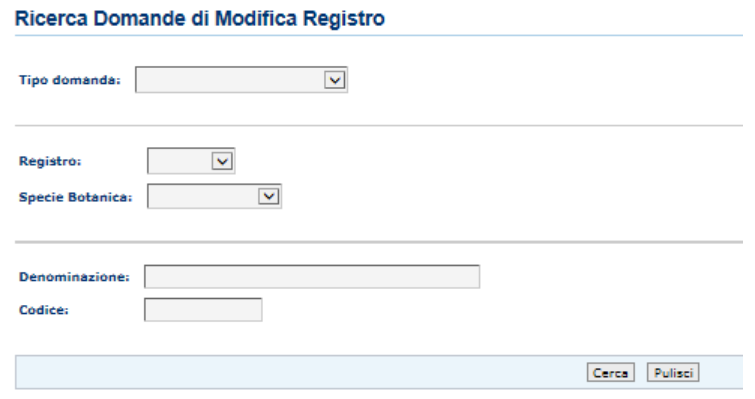

Una volta individuata la varietà per la quale si richiede la modifica, attraverso al funzione **Ricerca domande di modifica registro**, si seleziona, mediante un menù a tendina, l'azione richiesta:

# - **domanda di rinnovo**

- **variazione della denominazione varietale**: la richiesta di modifica dovrà essere motivata nel campo note presente.

- **variazione del responsabile della conservazione**

**- richiesta di cancellazione della varietà dal registro**

**- richiesta di proroga alla commercializzazione**

In tutti i casi, qualora la richiesta sia avanzata da un soggetto delegato dal costitutore sarà necessario allegare il documento di delega ufficiale.

# **Domande di autorizzazione alla commercializzazione di sementi di varietà in corso d'iscrizione**

La domanda di autorizzazione alla commercializzazione provvisoria di varietà in corso di iscrizione e relativa richiesta di rinnovo, di cui alla Decisione 2004/842/CE, possono essere trasmesse dall'utente qualificato tramite la specifica funzione **"Richiesta APV"**.

La richiesta può essere depositata solo per le varietà, agrarie ed ortive, con domanda di iscrizione "in corso" (domanda approvata, campione di semente idoneo alle prove varietali ufficiali e compensi annuali versati).

Nel caso di varietà ortive le richieste di autorizzazione possono essere presentate sia per varietà in corso di iscrizione al registro nazionale sia per quelle in corso d'iscrizione in un altro Stato membro dell'Unione europea.

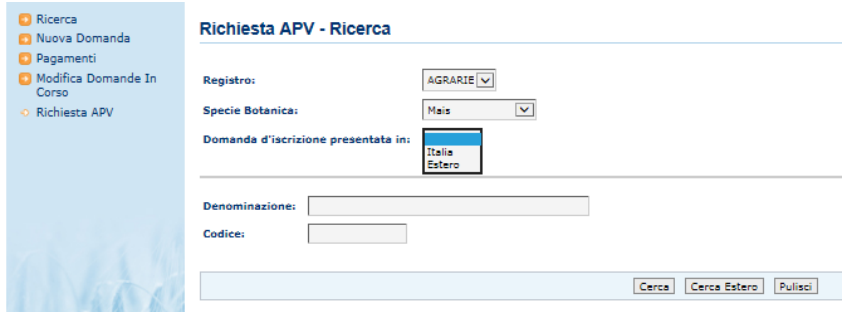

Richieste di autorizzazione provvisoria alla commercializzazione per varietà agrarie ed ortive con domanda di iscrizione depositate in Italia tramite procedura telematica:

L'utente qualificato può inserire la richiesta a partire dalla selezione della domanda di iscrizione relativa. Tutte le informazioni, necessarie al rilascio dell'autorizzazione, saranno estratte direttamente dalla domanda di iscrizione presente a sistema,

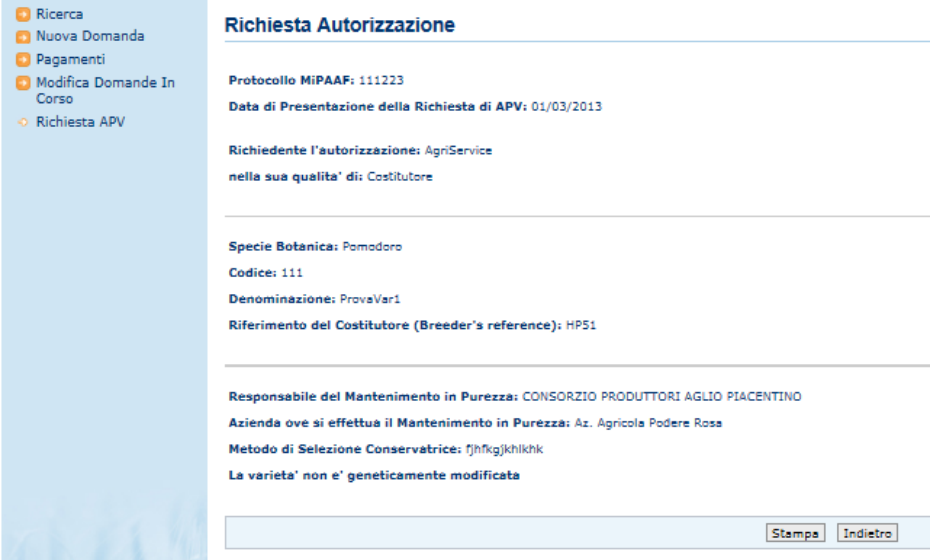

ad eccezione delle informazioni relative a"Quantità e paesi destinatari" (solo per le varietà agrarie) che dovrà essere compilate dall'utente in uno specifico campo note.

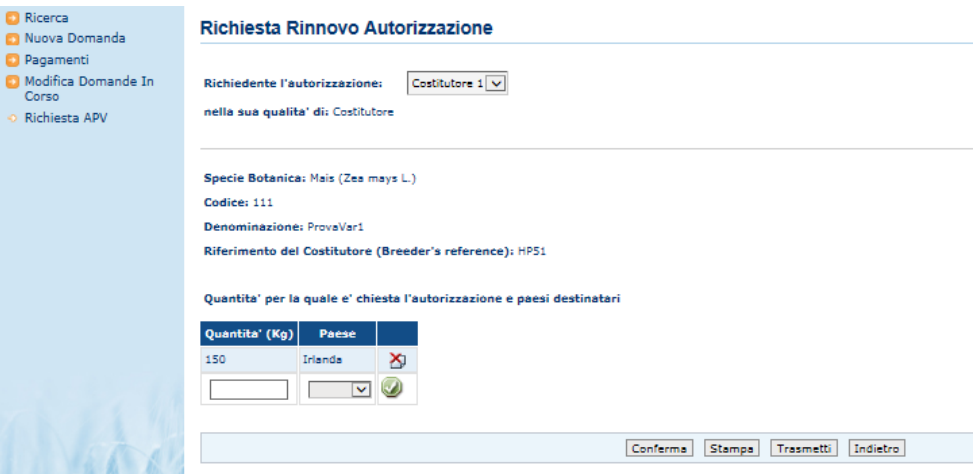

Richieste di autorizzazione provvisoria alla commercializzazione per varietà ortive con domanda di iscrizione presentata in altro Statao membro:

I dati necessari al rilascio dell'autorizzazione devono essere inseriti dall'utente in specifici campi aperti e riguardano, nel dettaglio, il soggetto richiedente, il responsabile della selezione conservatrice della varietà, l'azienda presso la quale è effettuato il mantenimento, la denominazione della varietà, il Riferimento del Costitutore (obbligatorio).

Dovranno essere allegati un documento riportante la descrizione della varietà ed un documento, rilasciato dalla competente autorità estera, che attesti che la varietà è in corso di iscrizione.

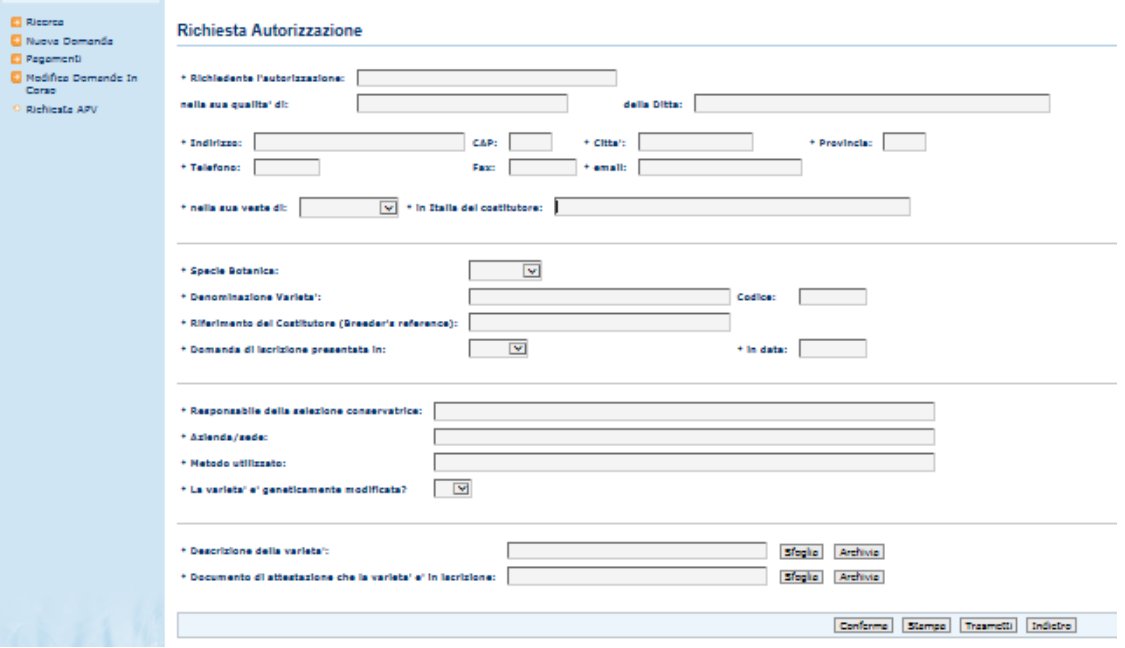

La richiesta di APV sarà modificabile fino a quando non sarà trasmessa al MiPAAF.

Le richieste di APV autorizzate verranno archiviate nello storico della domanda di iscrizione e resteranno visualizzabili dall'utente.

# **AUTOCERTIFICAZIONE (D.P.R. 28 DICEMBRE 2000, N. 445 ART. 46)**

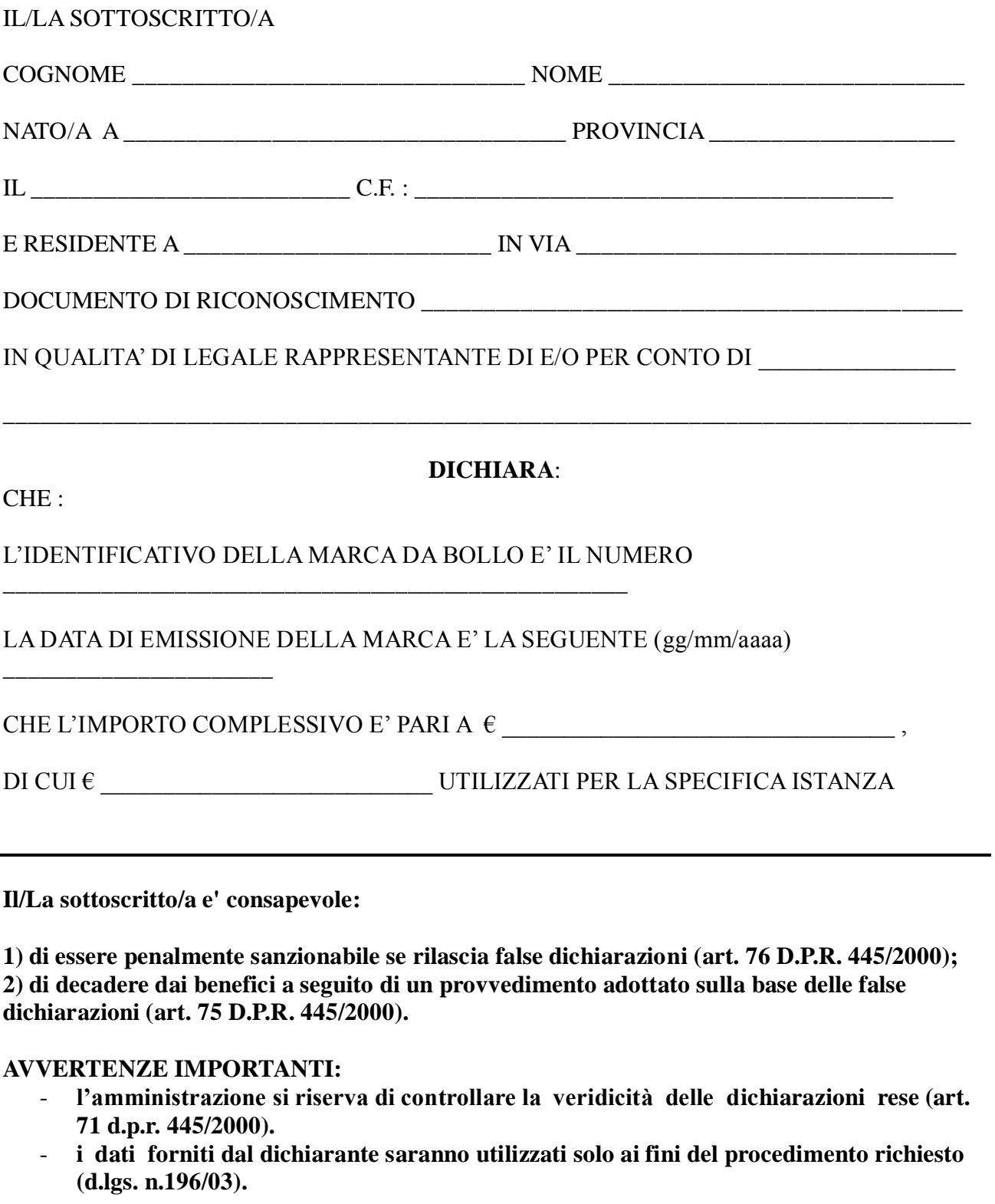

Roma, \_\_\_\_\_\_\_\_\_\_\_\_\_\_\_\_\_ (firma)

 $\mathcal{L} = \{ \mathcal{L} \}$